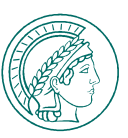

## **SIGN-IN TO MAX**

- **Select your institution from the list of facilities or "Other users", if you are unable to find it.**
- **Enter your personnel number or your e-mail address as user name.**
- **If your MPI is listed, your password is the one you normally use for MPI services. For "Other Users", your password is the one you use for Max-Planck-wide IT services.**
- **If you do not know your password, you can reset it under "Forgot your password".**

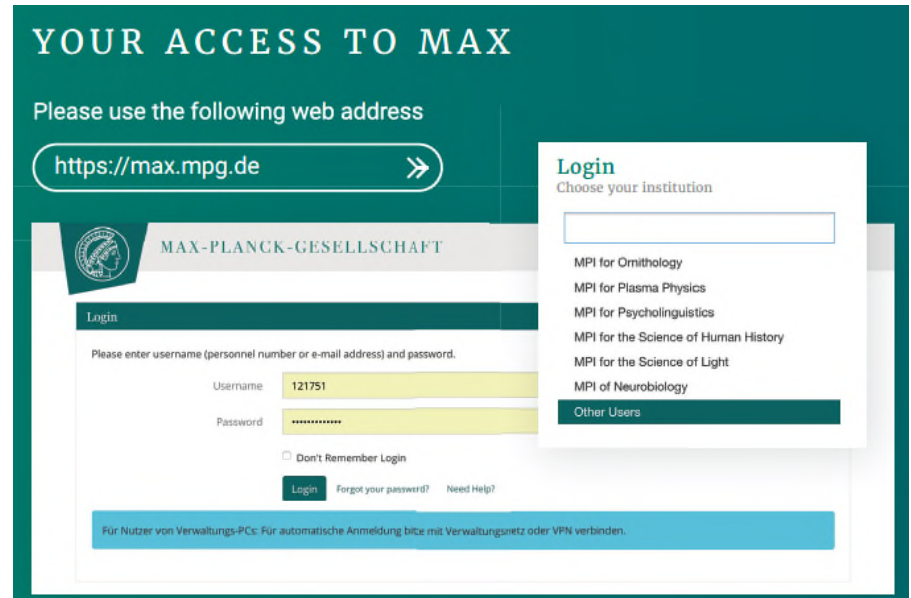

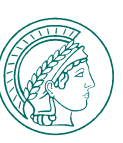

## **SIGN-IN TO MAX**

Change your password (1/2)

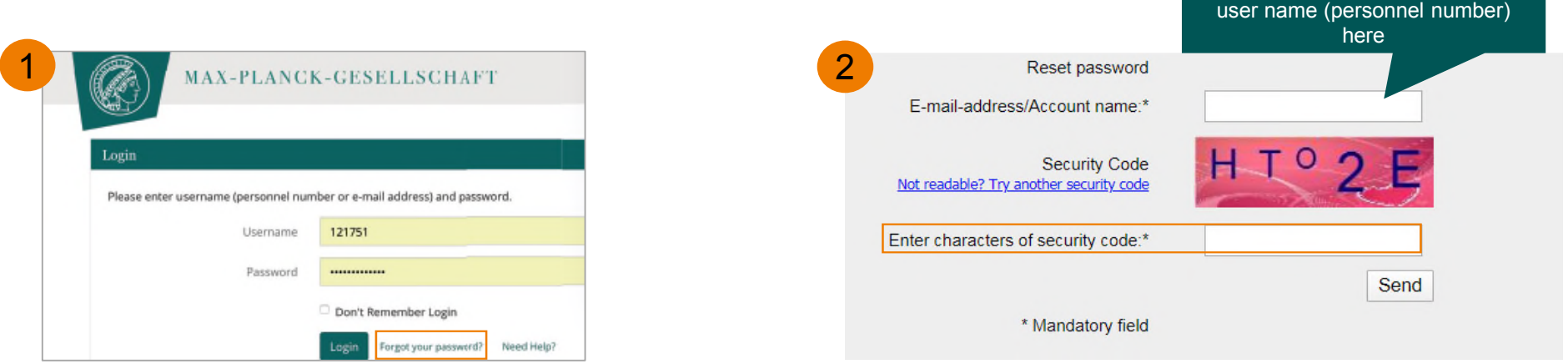

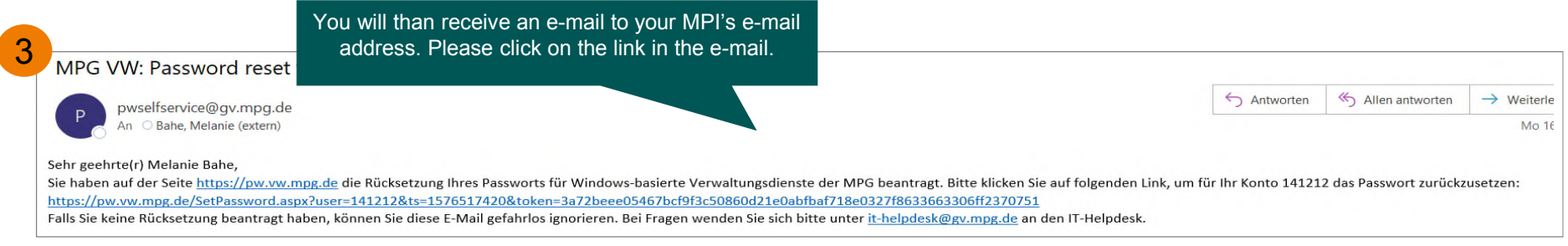

Enter your e-mail address or the

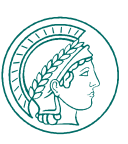

## **SIGN-IN TO MAX** Change your password (2/2)

Please enter your new password and re-enter it in the field below.

\* Mandatory field

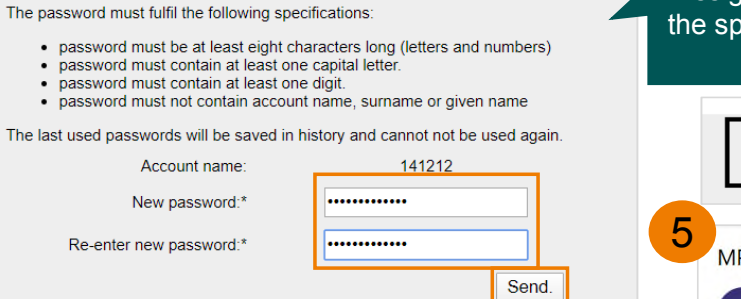

## Assign a new password according to  $\overline{\phantom{a}}$  becified criteria and enter it twice

The password for Windows account name 141212 has been resetted successfully.

IPG VW: Password reset for Melanie was successful

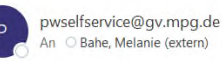

Dear Melanie Bahe,

your password for windows-based administrative services of the MPG has been reset successful If you didn't request this reset, please contact the IT helpdesk immediately (Tel.: 01801 328224

You will receive an e-mail notifying you that your password has been successfully reset.

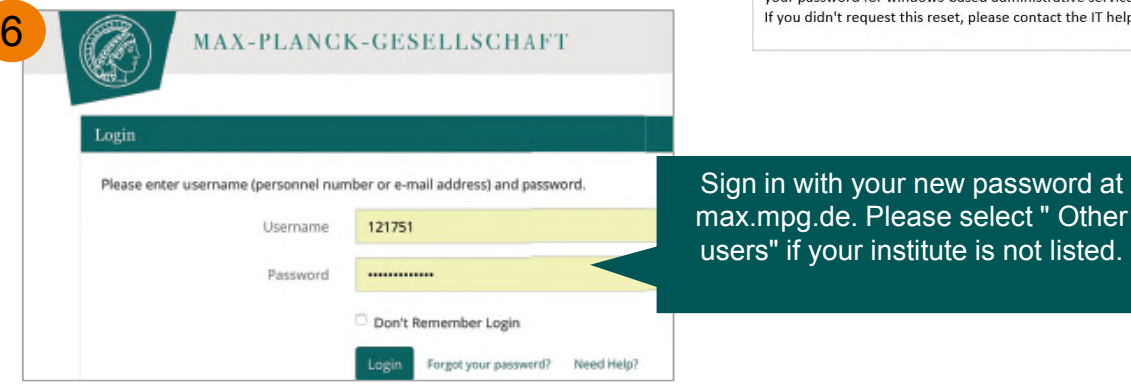

MAX-PLANCK-GESELLSCHAFT SIGN-IN TO MAX AND SIGN-IN TO MAX AND SIGN-IN TO MAX AND SIGN-IN TO MAX AND SIGN-IN TO MAX

4